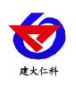

# **NB** 型无线液位变送器 用户手册

文档版本: V1.2

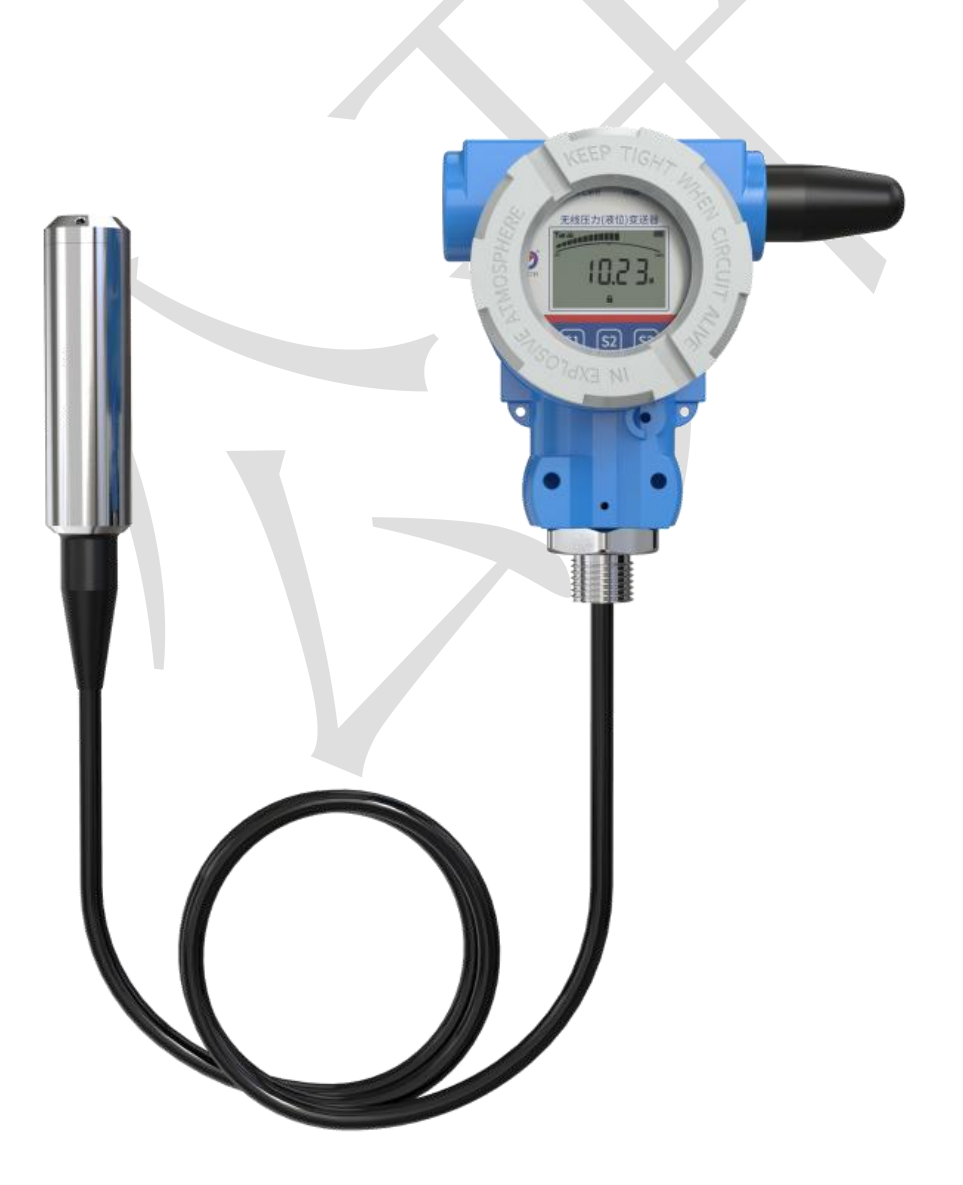

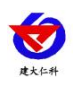

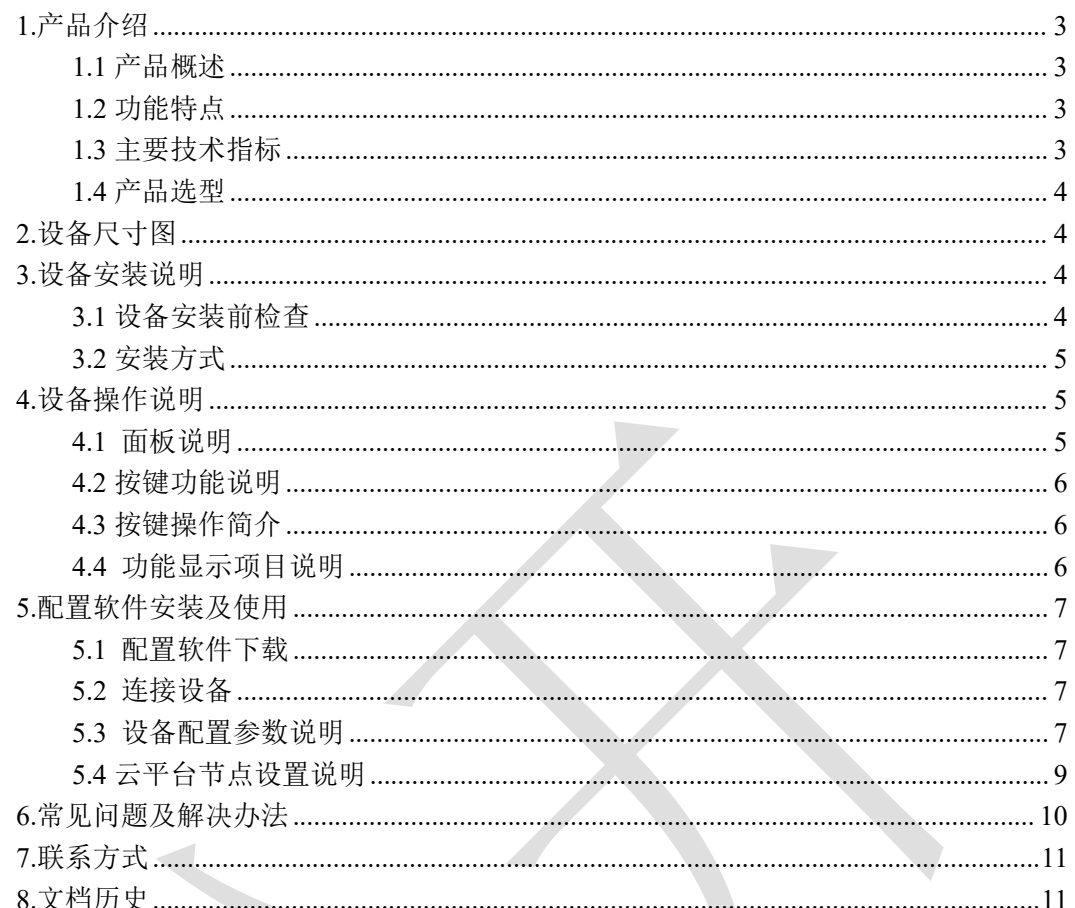

## <span id="page-2-0"></span>**1.**产品介绍 **1.1** 产品概述

<span id="page-2-1"></span>我公司设计的 NB 型无线液位变送器, 采用投入式液位传感器, 可将液位变化转化为 NB 信号,并上传至我公司免费的云平台或本地平台。NB-IoT 网络是目前新型的一种基于 蜂窝的窄带物联网,具有低功耗、广覆盖的特点,因此具有更高的连接质量。产品采用不锈 钢外壳隔离防腐,适于测量与接触部分材质相兼容的液体介质。

设备采用电池供电,低功耗设计,默认上传间隔以及采集间隔情况下可使用长达 5 年。 设备自带存储,设备在离线情况下自动存储数据,防止数据丢失。设备带显示可显示当前液 位数据以及当前量程的液位水平。使用 USB 连接手机 APP 配置参数,方便快捷。适用于如 野外、供电不便、或者传统液位表智能化升级的需求。

可广泛应用于消防水车、水厂、污水处理厂、城市供水、高楼水池、水井、水塔、地热 井、矿井、工业水池、水文地质、水库、河流、海洋、水循环、水处理等领域的液位监测。

### <span id="page-2-2"></span>**1.2** 功能特点

■采用 NB-IoT 无线通讯,全网覆盖

- ■可上传至我公司免费的云平台或本地平台,赠送流量卡 50M/年,有效期六年。
- ■自带显示屏,现场可直接查看数值,可通过本地按键配置。
- ■自带电池供电,大容量电池续航时间长达 5 年,可更换电池。
- ■设备带数据存储,离线自动存储数据,最多可存储 12W 条。
- ■采用高品质 TPU 导气线缆,可常年在水中浸泡。
- ■压铸合金铝外壳,表面环氧喷涂,密封设计, IP67 防护等级。
- ■温度自动补偿,温飘自动修正。

■可通过手机 APP 查看、配置参数,方便快捷。

#### <span id="page-2-3"></span>**1.3** 主要技术指标

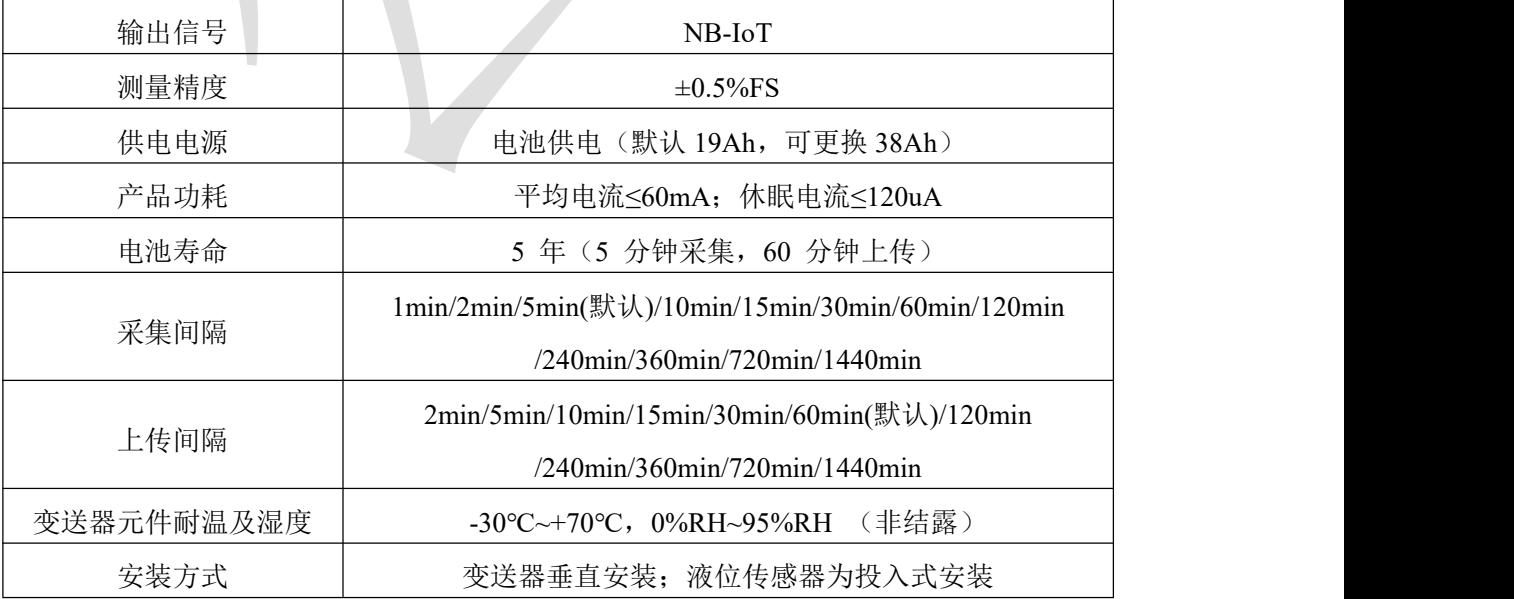

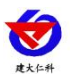

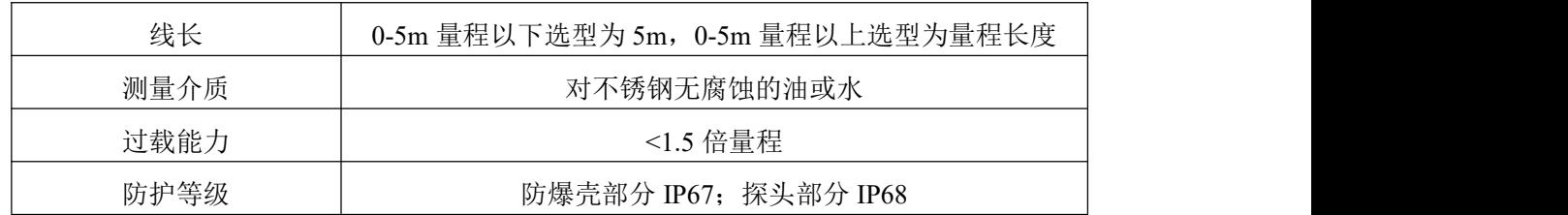

### <span id="page-3-0"></span>**1.4** 产品选型

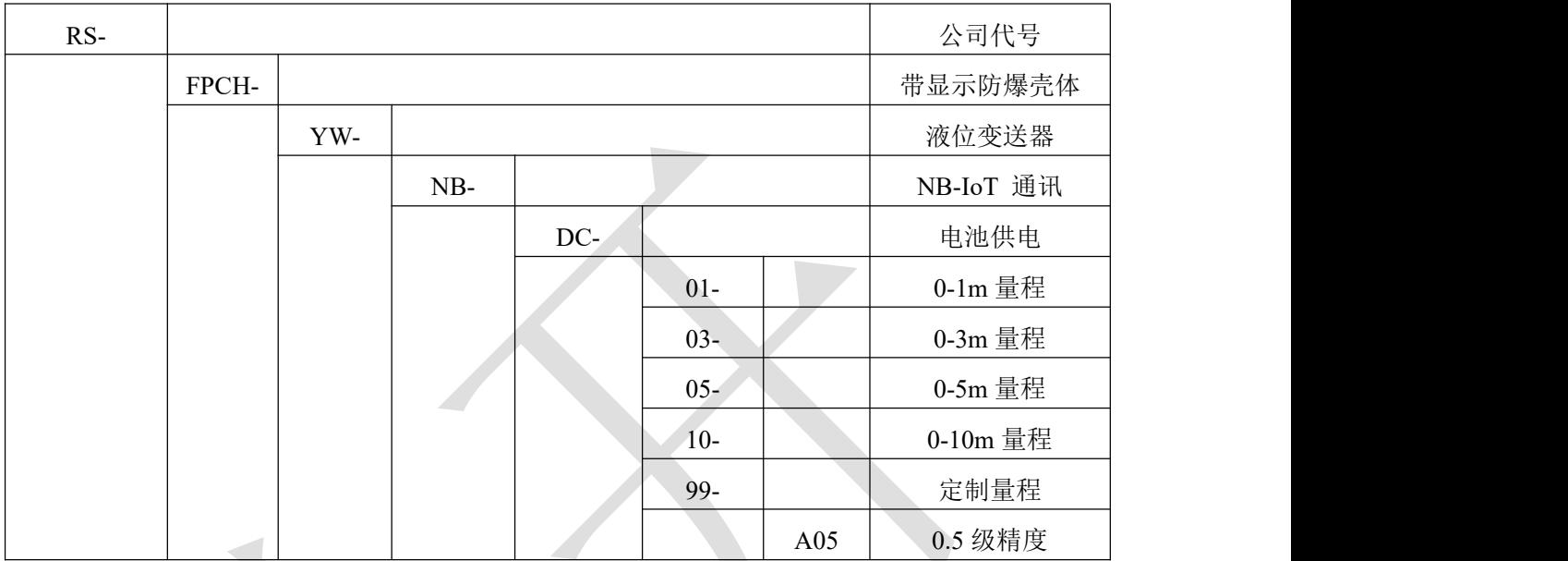

<span id="page-3-1"></span>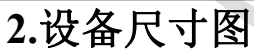

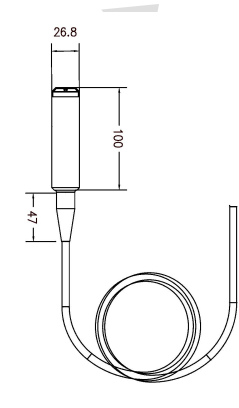

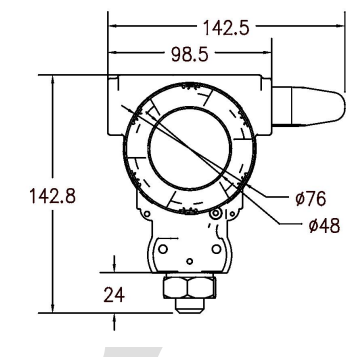

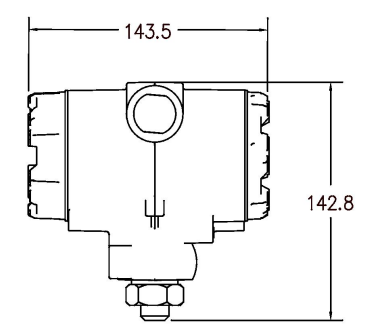

尺寸图 (单位:mm)

### <span id="page-3-2"></span>**3.**设备安装说明

### <span id="page-3-3"></span>**3.1** 设备安装前检查

设备清单:

- NB 型无线液位变送器设备 ×1
- Type-C 数据线 ×1
- USB 转 Type-C 转接头 ×1
- 安装螺丝包 ×1
- 产品合格证、保修卡 ×1

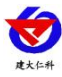

- 安装支架 ×1
- 法兰盘 ×1 (选配)
- <span id="page-4-0"></span>**3.2** 安装方式

1.安装前打开后端盖,接好对插头,给设备供电。

<span id="page-4-2"></span><span id="page-4-1"></span>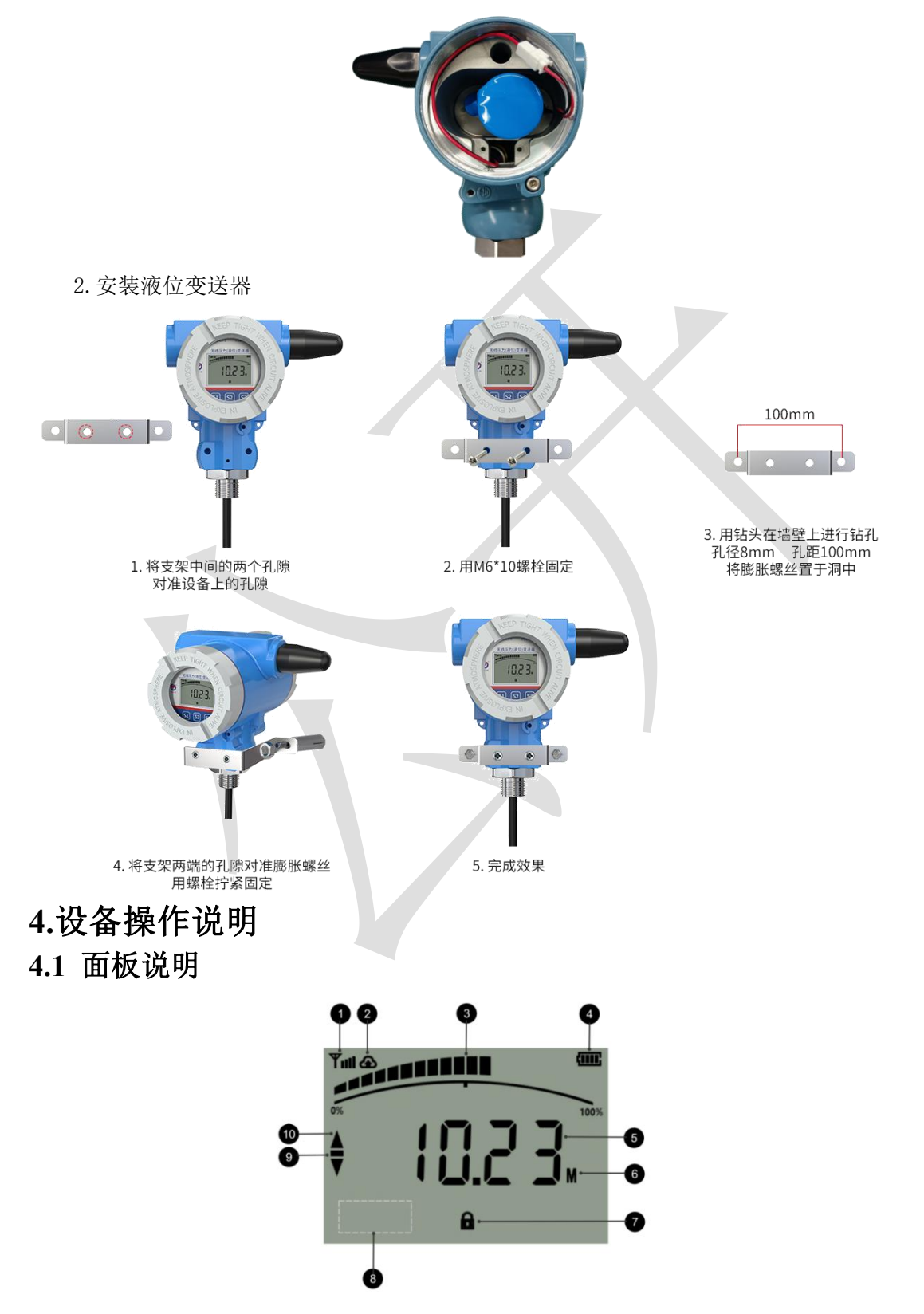

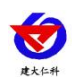

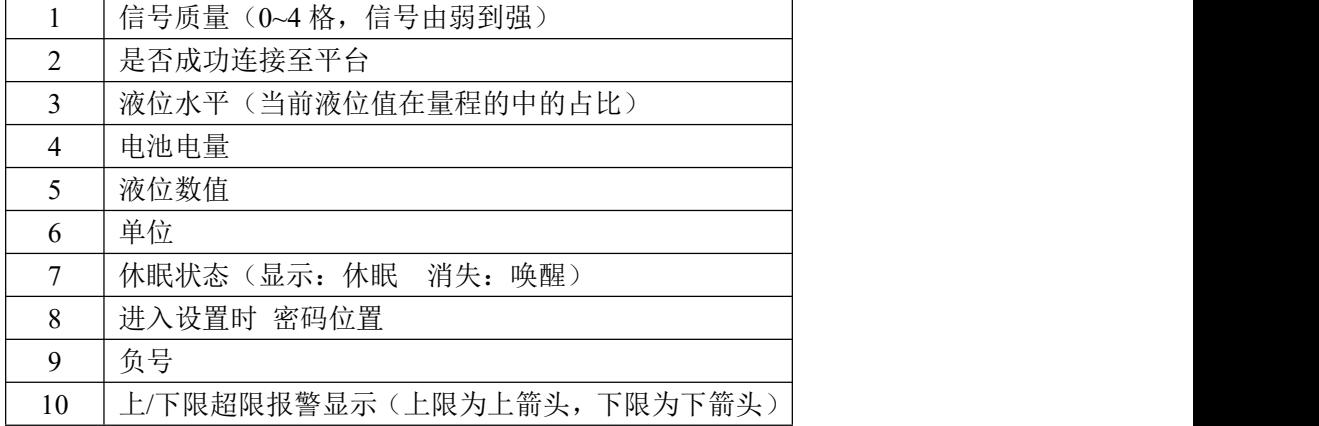

### <span id="page-5-0"></span>**4.2** 按键功能说明

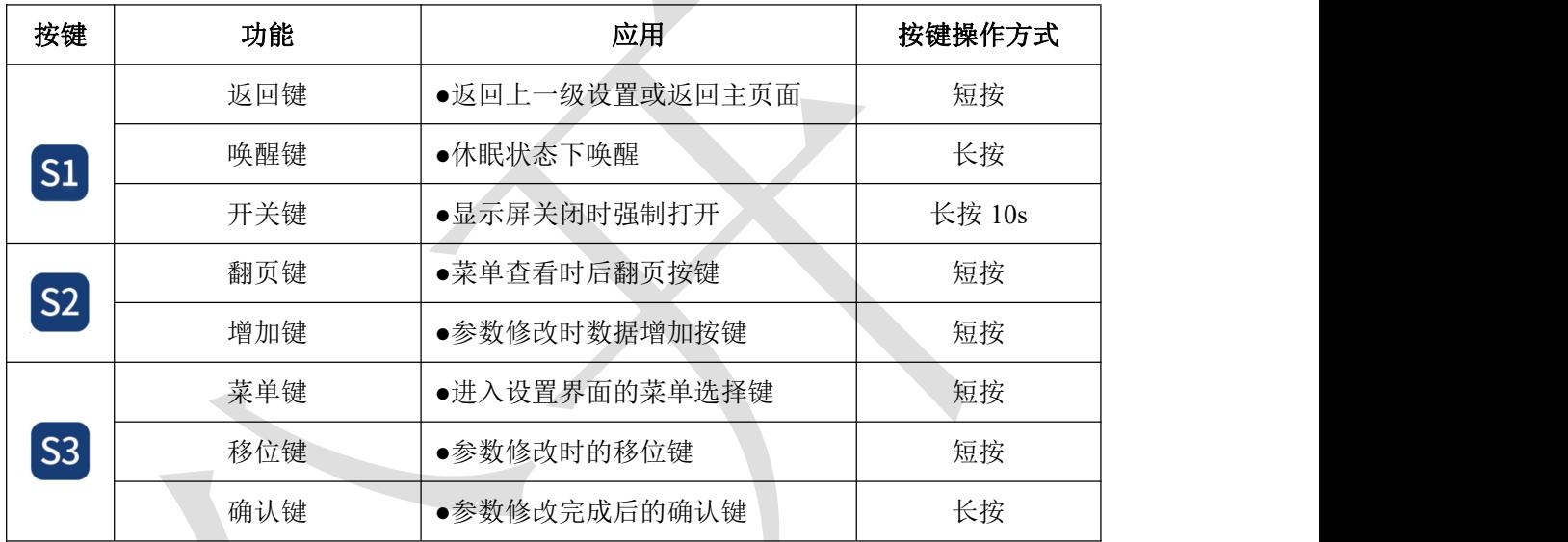

### <span id="page-5-1"></span>**4.3 按键操作简介**<br>4.3 按键操作简介

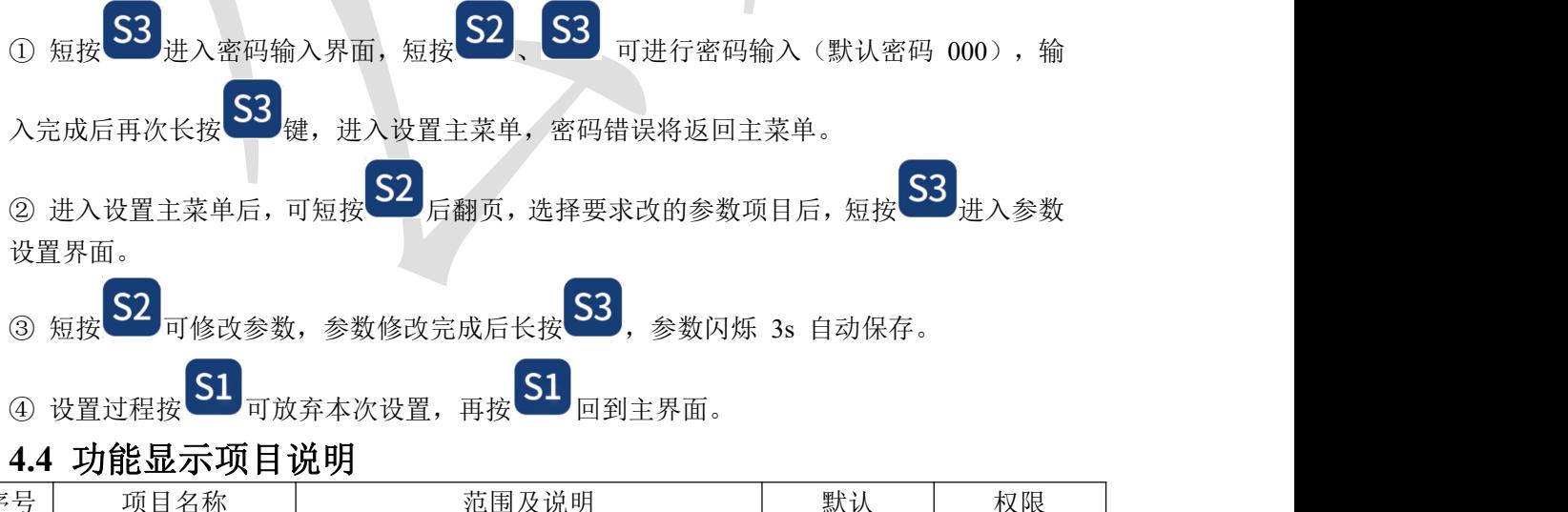

<span id="page-5-2"></span>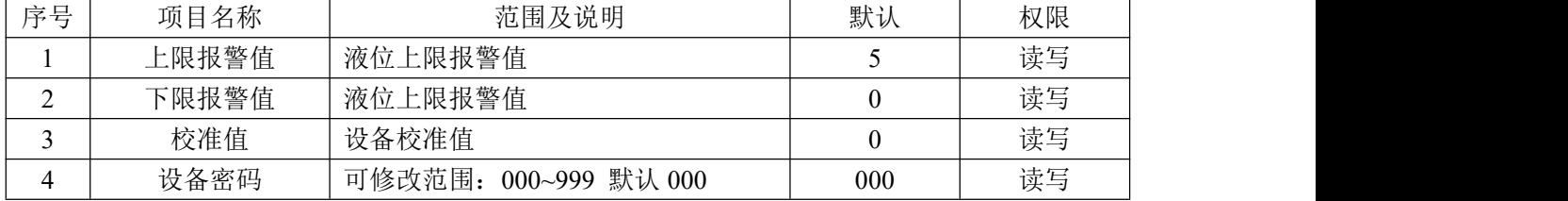

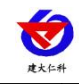

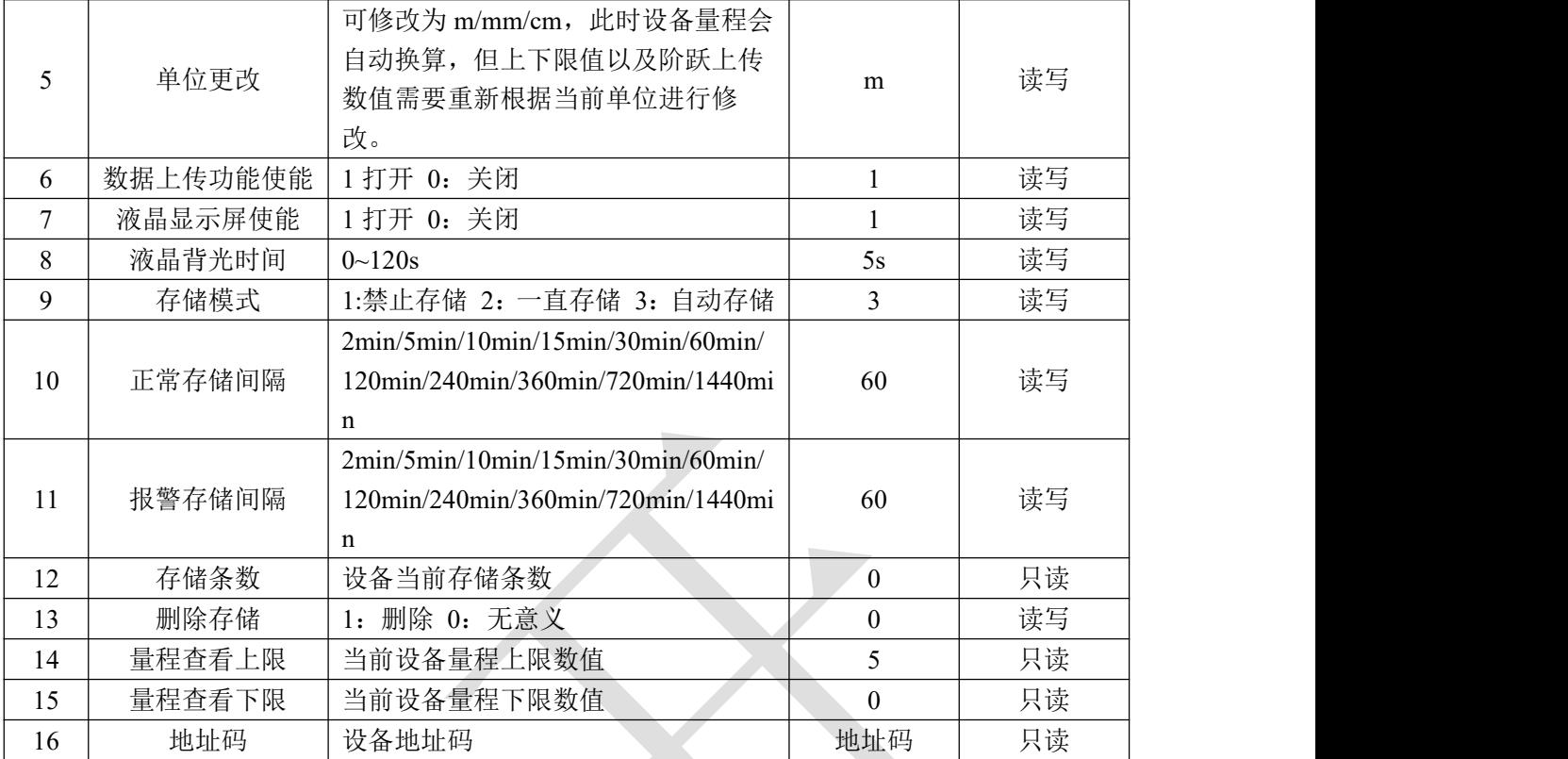

### <span id="page-6-0"></span>**5.**配置软件安装及使用

### <span id="page-6-1"></span>**5.1** 配置软件下载

设备支持 USB 配置,需要手机下载配置软件"无线液位 变送器",可联系我司工作人员获取,也可使用手机 QQ 扫 描下方二维码获取。

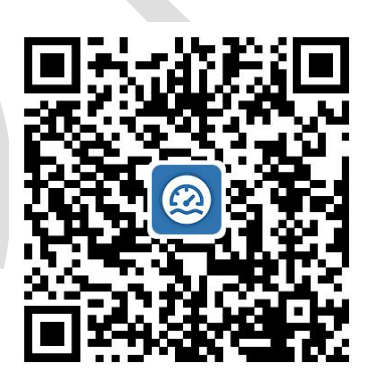

### <span id="page-6-2"></span>**5.2** 连接设备

手机打开上一步安装的软件,并将设备前盖用手拧开,数据线 Type-C 一端插入设备 USB 接口中,另一端插入 OTG 转接头,转接头插入手机充电口,设备出现权限准许提示 点击确定。

有线提示成功连接设备后,输入设备的密码即可进入 APP, 须知配置期间保持设备连 接。(默认密码 12345678)

### <span id="page-6-3"></span>**5.3** 设备配置参数说明

目标地址: 设备将数据上传目标地址(h2j.jdrkck.com) 目标端口:设备将数据上传目标地址的端口(8020) 地址码:设备的 8 位地址码 开启数据上传功能:关闭后不再进行上传数据

ICCID: 设备内流量卡编码

**APN** 接入点名称:代表设备内部插入的手机卡所使用 的 NB 网络的外部数据网络的总称,实际应用中一般 不用设置即可。

**APN** 接入点用户名:APN 网络的 用户名,实际应用中可不用设置。 APN 接入点密码: APN 网络接入 密码,实际应用中可不用设置。 【注意】 更换 SIM 时应该打开设

备前盖,用手尖按压设备内 SIM

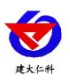

卡, 此时 SIM 弹出。将自己准备好的 NANO SIM 卡 按照卡槽附近图标指示方向用手尖按入卡槽,听见"咔 哒"一声。SIM 卡被锁住则换卡成功。

无线液位变送器用户手册 V1.2

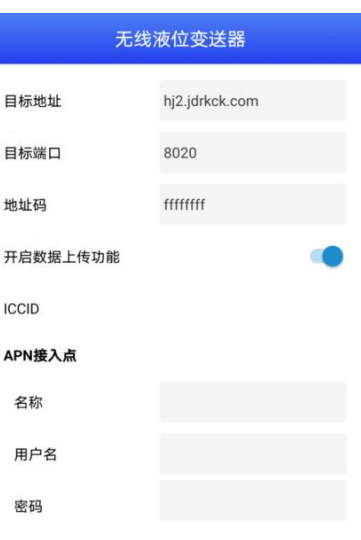

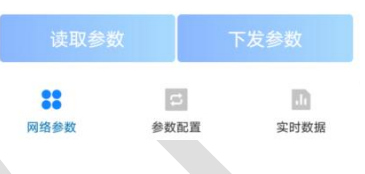

零点量程:量程最小值。(只读) 满点量程:满量程最大值。(只读) 报警上限:液位数据超过此数值设备报警。 报警下限:液位据低于此数值设备报警。 【注意】此设备不自带蜂鸣器,超限后报警仅屏幕显 示以及上传间隔和存储间隔变化。 数据阶跃上传:两次采集到的液位数据超过此值,会 立即上传一帧数据。 数据阶跃上传是否启用:是否启用数据阶跃功能。 校准值:液位数据的校准值。 正常数据上传间隔:数据多久上传一次到服务器。 超限数据上传间隔:超过报警限值后数据多久上传一 次。 数据采集间隔:采集传感器液位数据的时间间隔。 正常数据保存间隔:数据多久保存一次。

超限数据保存间隔:超过报警限值后数据多久保存一 次。

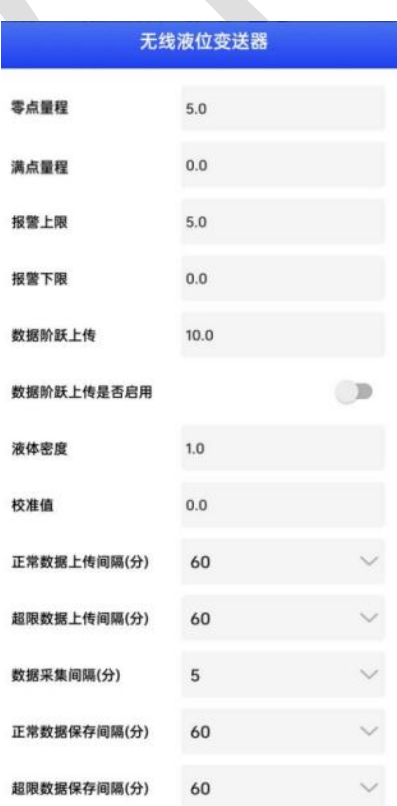

存储模式:禁止储存-设备不进行 储存数据。

一直储存-设备一直储

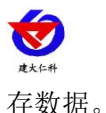

自动储存-设备连接至服务器后不储存数 据,未连接至服务器时存储数据。 【注意】由于设备为低功耗设备,储存的数据在连接 服务器后会主动把数据上传至服务器。不支持存储数 据一直保存在设备内,服务器问询时上传数据。 删除存储数据:点击后可将设备内已存储数据删除。 液晶显示屏开关:开关液晶显示屏显示 显示背光时间:按键操作时,显示屏背光亮起时间。 (建议 10 s) 单位:可以更改显示单位 校准时间:校准设备时间

操作密码: 连接 APP 时密码

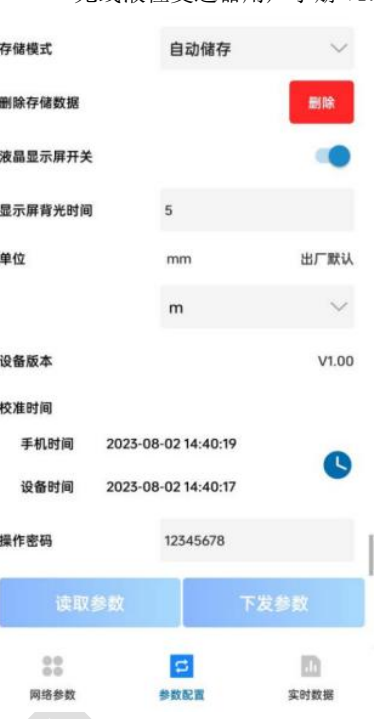

传感器原始值:读取到的传感器原始数据。 数值:液位数据以当前选择的单位显示数据。 电量:设备剩余电量 信号值:设在当前信号值 当前存储条数:设备内已存储数据的数目

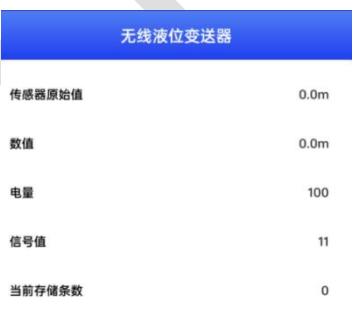

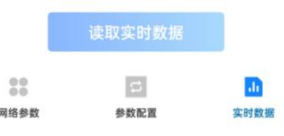

### <span id="page-8-0"></span>**5.4** 云平台节点设置说明

模板:无线液位变送器

节点内容:节点 1 液位高度;节点 2 电量

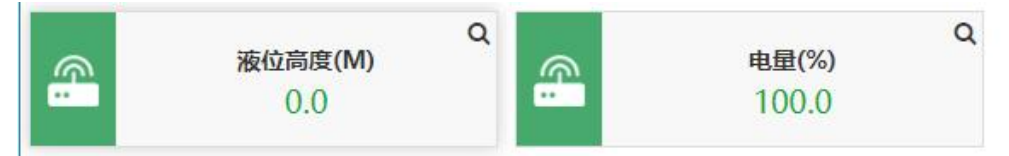

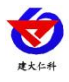

### <span id="page-9-0"></span>**6.**常见问题及解决办法

- 6.1 设备离线?
- 1)检查设备是否开机
- 2)检查设备目标地址端口是否正确
- 3)联系销售查询设备内流量卡流量是否用尽
- 6.2 手机连接设备配置过程中,APP 提示【检查设备连接并尝试再次接入】?
- 1)重新插入设备,并按动一个按键使设备退出休眠状态,弹窗显示是否连接时,点击确定
- 2)检查设备连接
- 3)检查手机是否拒绝 APP 要求使用的权限

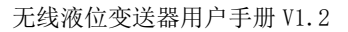

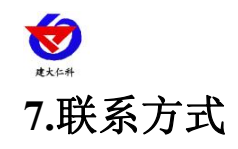

<span id="page-10-0"></span>山东仁科测控技术有限公司

营销中心:山东省济南市高新区舜泰广场 8 号楼东座 10 楼整层

邮编:250101

电话:400-085-5807

传真:(86)0531-67805165

网址:[www.rkckth.com](http://www.jnrsmcu.com)

云平台地址: [www.0531yun.com](http://www.0531yun.com)

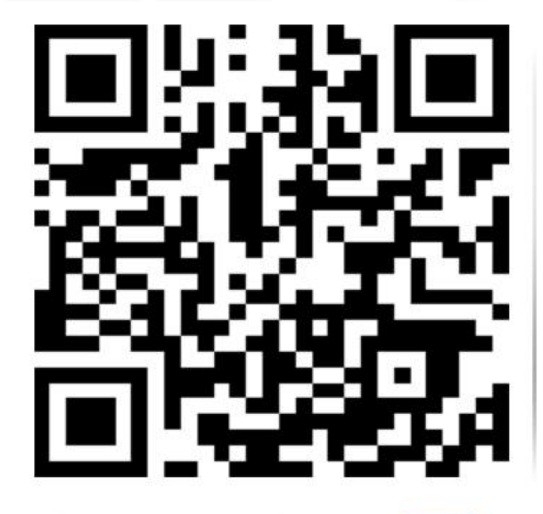

山东仁科测控技术有限公司 官网

### <span id="page-10-1"></span>**8.**文档历史

- V1.0 文档建立
- V1.1 更换设备渲染图(蓝白)
- V1.2 更改防护等级

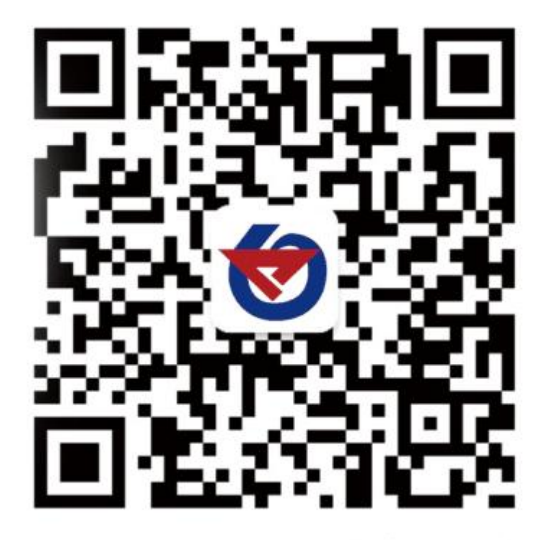

欢迎关注微信公众平台,智享便捷服务